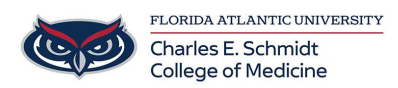

[Knowledgebase](https://comsupport.fau.edu/kb) > [iPad Support](https://comsupport.fau.edu/kb/ipad-support-2) > [OneNote App \(FAU COM Provided\) All-in-One Training](https://comsupport.fau.edu/kb/articles/onenote-app-fau-com-provided-all-in-one-training-video-ipad) [Video \(iPad\)](https://comsupport.fau.edu/kb/articles/onenote-app-fau-com-provided-all-in-one-training-video-ipad)

## OneNote App (FAU COM Provided) All-in-One Training Video (iPad)

Christine Clevenger - 2023-08-01 - [iPad Support](https://comsupport.fau.edu/kb/ipad-support-2)

## **OneNote App (Recommended) All-in-One Training Video (iPad)**

**WHAT:** OneNote is a digital note-taking app that **provides a single place for keeping all of your notes, research, plans, and information** — everything you need to remember and manage in your life at home, at work, or at school.

**WHERE:** OneNote is provided by FAU through your Office 365 license and is accessible via the app, online ([https://www.microsoft365.com/launch/onenote](https://www.microsoft365.com/launch/onenote?auth=2)), and on your computer.

**HOW:** You can learn to use OneNote via the tutorial below (shortcuts below video). You may also search [COMSupport.fau.edu](https://COMSupport.fau.edu) for other articles and tips.

## **TOPIC SHORTCUTS:**

- [0:57](https://www.youtube.com/watch?v=Ozk7XneV5Jc&t=57s) Getting started: creating notebooks, sections and pages
- [6:01](https://www.youtube.com/watch?v=Ozk7XneV5Jc&t=361s) Basic note-taking
- [10:09](https://www.youtube.com/watch?v=Ozk7XneV5Jc&t=609s) Inserting files, images and PDFs
- [18:34](https://www.youtube.com/watch?v=Ozk7XneV5Jc&t=1114s) Draw tool
- [22:53](https://www.youtube.com/watch?v=Ozk7XneV5Jc&t=1373s) View options
- [24:18](https://www.youtube.com/watch?v=Ozk7XneV5Jc&t=1458s) Adding the OneNote widget
- [26:03](https://www.youtube.com/watch?v=Ozk7XneV5Jc&t=1563s) Searching in OneNote
- [26:57](https://www.youtube.com/watch?v=Ozk7XneV5Jc&t=1617s) Using splitscreen and taking a snapshot
- [29:38](https://www.youtube.com/watch?v=Ozk7XneV5Jc&t=1778s) Taking notes with PDF printouts
- [32:26](https://www.youtube.com/watch?v=Ozk7XneV5Jc&t=1946s) Deleting a OneNote notebook